## **Access Adjunct Faculty Assignment Agreement**

Log into my.svsu.edu Select Dynamic Forms form the Quick Links menu

## Quick Links

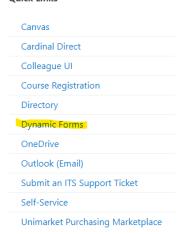

Open Saginaw Valley State University - CETL under Other Forms on the right side

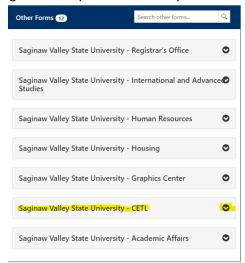

Click Fill out form next to the SVSU Adjunct Faculty Assignment Agreement

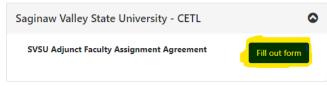

Select the appropriate term on the form.

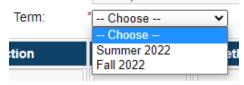

Double check that all the data is correct.

If all assignments are correct, accept each course assignment

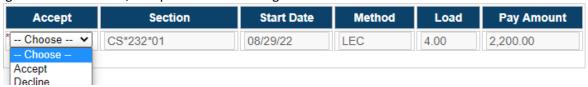

If any assignment looks incorrect, contact the appropriate dean's office.

Read the Terms and Conditions section.

Click to sign the form. Click the "Submit Form" at the bottom.